# **2 Highlights in release 11.0**

This is the new release of OPRS. You will find that a lot of new functions have been added. This document covers the most important changes made in this release.

You may also read about the highlights in this release on the following web address: http://www.caraldata.no

The web site contains links to examples and more information and might therefore be easier to read.

## *2.1 General*

More support for an extended screen, i.e. 27x132, has been added to several displays. This gives you more information on each screen.

## *2.2 OPRS web version*

Use the OPRS web version to display OPRS information using a web browser.

The following functions has been added or improved in this release:

- Display audit journal entries
- Work with scheduled job
- Work with job groups
- Work with inquiry messages
- Work with journals
- More functions for Job Scheduler
- KPI reports and dashboard (see separate chapter below)

## *2.3 System monitor*

This is one of the most important modules in OPRS. We are always looking for improvements or to add new functionality.

A new function allows you to check your database files for any records with "wrong" values or to compare two files for missing information.

Example: The should be no records in the Order file with status "Incomplete".

A new alternate view of the "Display system status" has been added. It gives you a list of all conditions with status "Warning" sorted descending by date and time. Any new Warnings will be displayed at the top of the list.

Some of the System Monitoring functions in the graphical version of OPRS has been improved.

## *2.4 KPI reports and dashboard*

This is a new module.

Use the KPI reports to collect and display some Key Performance Indicators (KPI) of your choice. This could be both system management or operating values such as number of jobs, disk usage etc

or application data such as daily number of invoice produced, total daily sales etc. You may create an unlimited number of reports of your choice. It is easy to set up and add new measure values.

Use the new dashboard function to display key information as graphs. A dashboard may look like this:

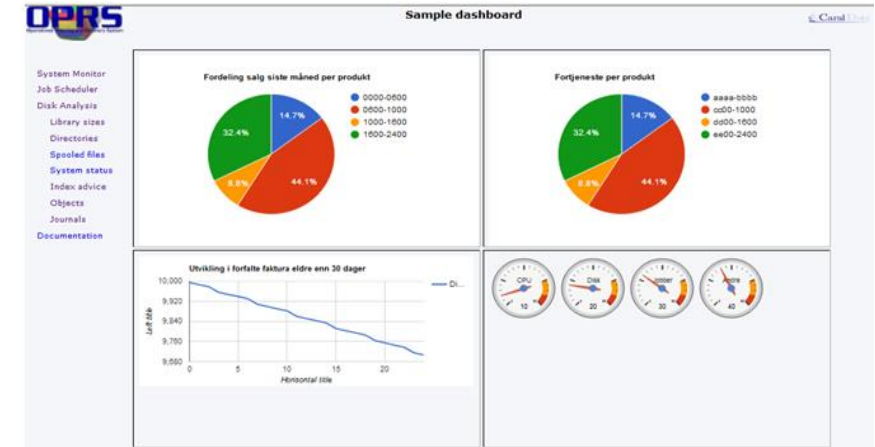

See the KPI Report and Dashboard chapter for more information.

## *2.5 Display audit journal entries*

Use this function to display information from the operating systems Audit journal (QAUDJRN).

Use the new Display Audit Data (PDSPAUDDTA) command to display information for selected sets of data. The most common data are:

- Changes to system values
- Created objects
- Deleted objects
- Move objects

# *2.6 Job scheduling*

It is now possible to schedule a job to be run at the last selected weekday of the month. I.e. you may schedule a job to be run on the last Friday of the month.

More programs now support 27x132 screens. This gives you more information on each screen. Also it is easier to search for jobs.

# *2.7 File jobs*

Some of the screens used to edit a file job have been improved.

New search fields have been added to the "Work with file jobs" function. You may now search the descriptions for a file job.

You may now change the header text when editing CL commands in a file job. Earlier you had to go back to the previous screen and use option 2=Edit from there.

When displaying a file job containing a long CL command, i.e. more than 70 characters, the remaining characters are truncated. A new option is available to display the full CL command.

# *2.8 Job history*

When you are using the "Subset" function in one of the "Work with" screens, you may have received the following message:

"Scan limit reached – Press PageDown to scan further records."

Previously the scan limit was set to search 500 records only before displaying this message. We have now increased the scan limit.

#### *2.9 Message monitoring*

An extended version of the "Work with message actions" has been added, i.e. 27x132. This gives you more information on a single screen.

# *2.10 Job monitoring*

An extended version of the "Work with jobs to monitor" has been added. This gives you more information on a single screen. Also, search fields have been added to the display.

# *2.11 Other functions*

The Display Log (PDSPLOG) command has been improved. It offers improved search capabilities and combines the functionality of the old PDSPLOGSUM command which gives you a summary of all message Ids.

A new Work with User Profiles function has been added. You may use the subset fields to search for user profile by name, description, last used date and more. In addition, filters may be used to limit the number of user profiles displayed or only display certain users, e.g.:

- Users with \*ALLOBJ authority
- Users with limited capabilities
- Users who belongs to a certain department

The Work with User Profiles function is also designed to help you remove or disable user profiles. This is usually done in the following steps:

- Locate the user profiles who hasn't been used in quite a while
- Mark users to be processed and/or add extended information for them
- Have another user review the list of marked users
- Use the options available to delete or disable a user profile

Use the Check Database File (PCHKDBF) command to see if there are any records in files with "invalid" values or to trigger an event when the number of selected records is above or below certain limits.

Use the PMONMSGITV function to monitor for recent messages in a message queue, i.e. it is expected that one or more messages has been sent to the message queue within the last xx minutes. The typical use of the function is to monitor a message queue for the save-while-active messages.

Use the PEXCIFSE command to process cleanup or other operations for selected files in the Integrated File System (IFS). New options \*MOVE and \*MOVNOPMT has been added to allow you an easier way to move selected entries to another directory.

Use the Check License Information (PCHKLICINF) command to see if there are any Licensed programs that are about to expire. New keywords have been added to be able to ignore a certain product and/or license term.

A new feature has been added to the PWRKOUTQ command to display a summary of the spooled files found. The summary gives you top 5 lists for the following: User, job, spooled file name, creation date, number of pages

The Remove Old Messages (PCLRMSGQ) command is now running faster in an interactive environment.

There is a new and improved version of the Display Program References (PDSPPGMREF) command.

There is a new and improved version of the Compare Libraries (PCMPLIB) command.

Use the Analyze Database File (PANZDBF) to analyze the field values for a database file. The following information is retrieved for each field:

- The number of records with no value (i.e blank/zero)
- The minimum field value
- The maximum field value
- The number of values
- A list of field values and count for each value